## 西武卓球スクール

## 都度払いサービス利用

## 卓球パーソナル レッスン 予約方法

REC20240115

卓球パーソナルレッスン 予約方法

※実際の画像と異なる場合がございます。

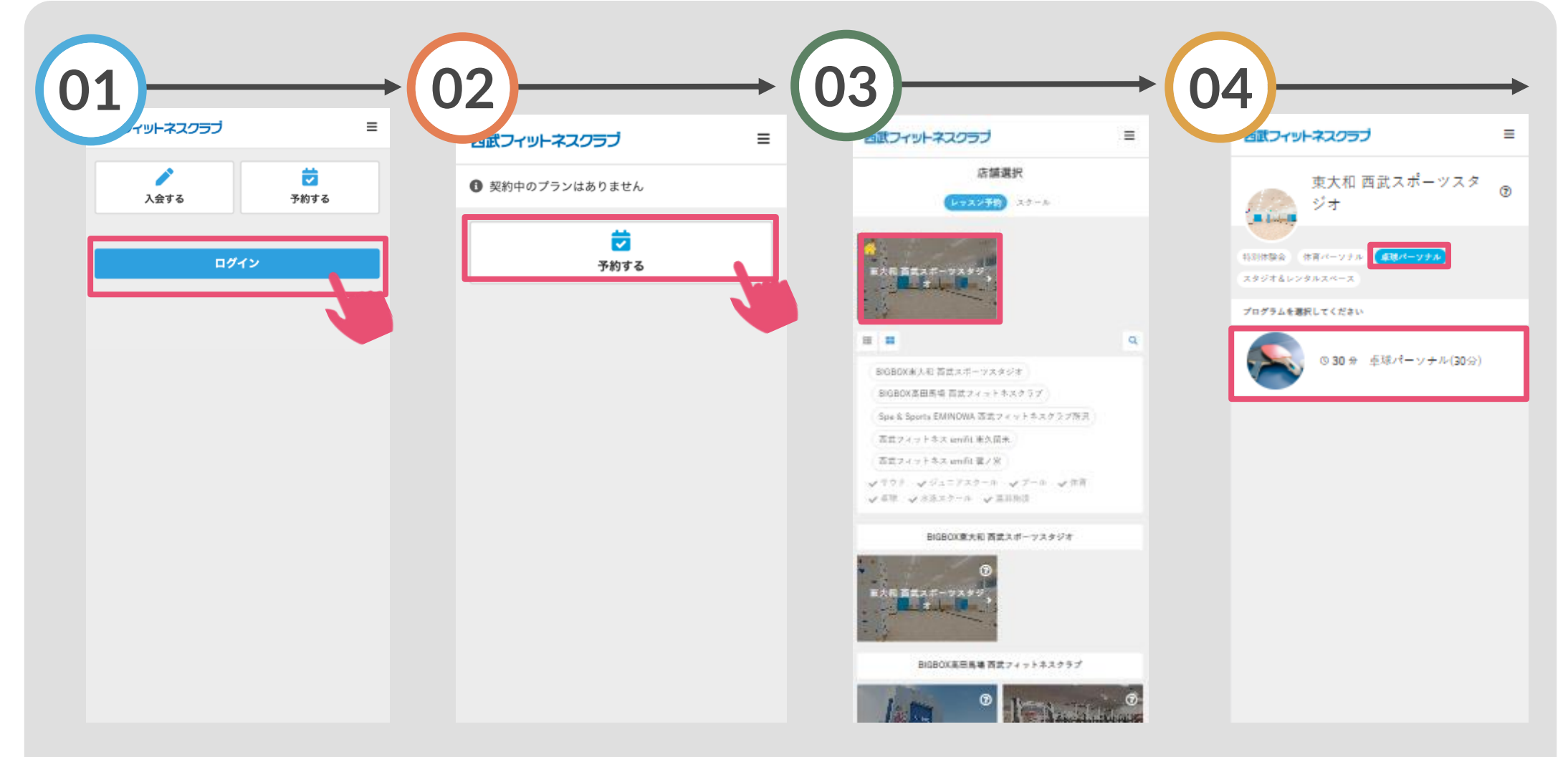

「ログイン」をタップし、メ ールアドレスとパスワードを 入力してログインしてくださ い。

「予約する」をタップし てください。

「東大和西武スポーツスタ ジオ」を選択してください。

「卓球パーソナル」を 選択してください。

卓球パーソナルレッスン 予約方法

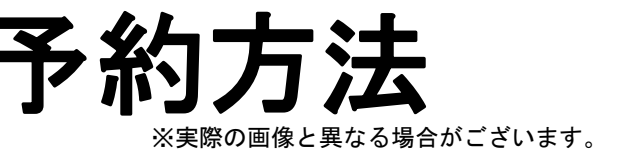

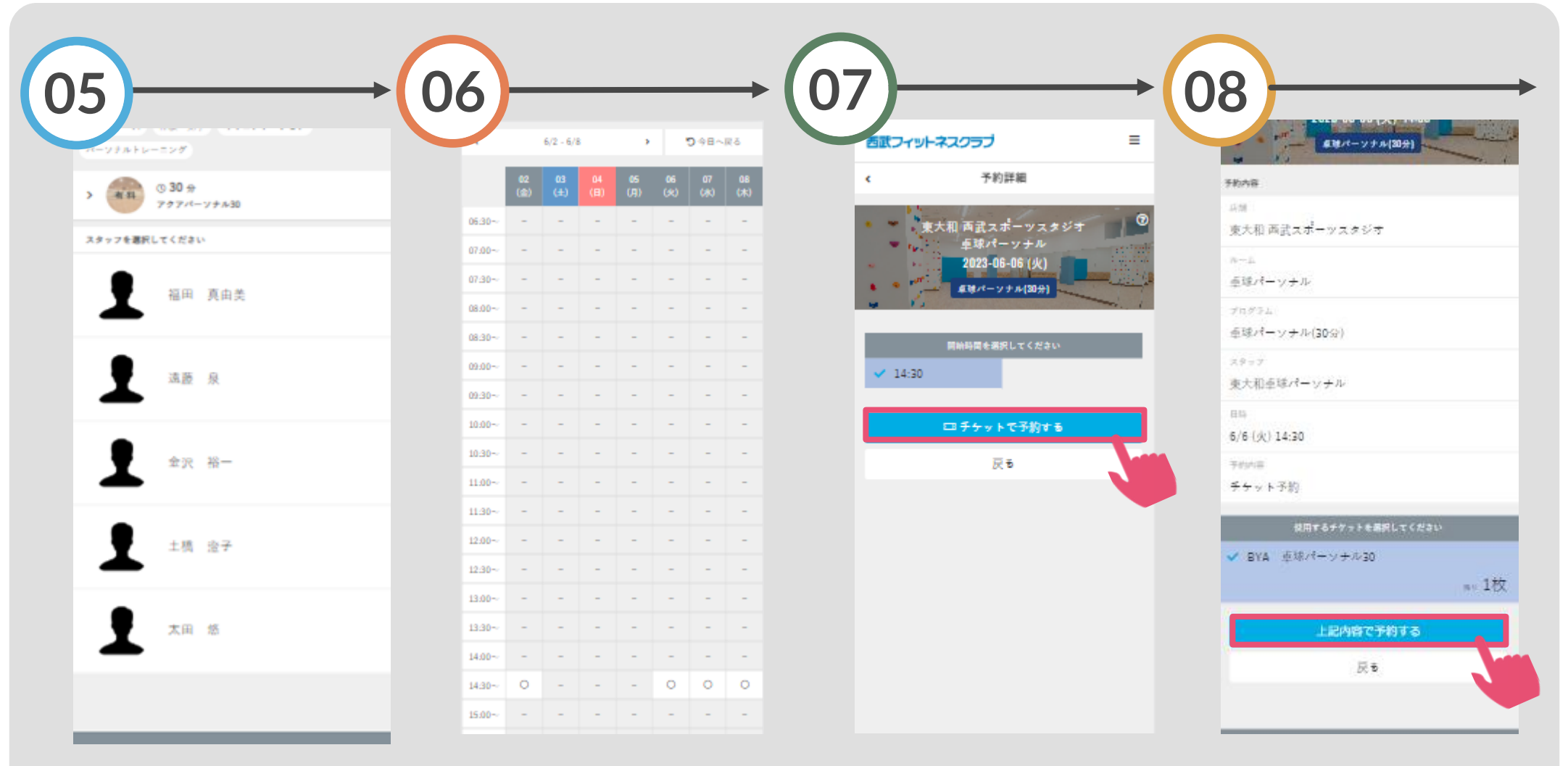

ご希望のスタッフを選択 してください。

「○」の表示から希望する 日時を選択してください。

「チケットで予約する」 をタップしてください。

「上記内容で予約する」 をタップしてください。

卓球パーソナルレッスン 予約方法 ※実際の画像と異なる場合がございます。

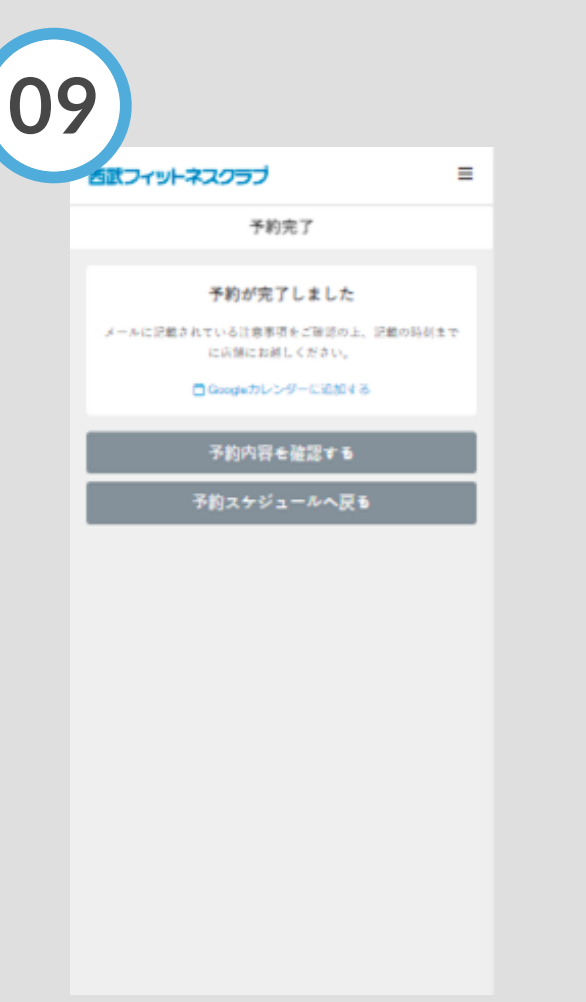

予約完了です。 購入後に受付メールが 自動送信されます。